## **Ariba Tedarikçi Kaydı**

1) Tedarikçiye iletilen e-posta içerisinde bulunan "Buraya Tıklayın" butonu veya bağlantı yardımı ile kayıt ekranına ulaşılır.

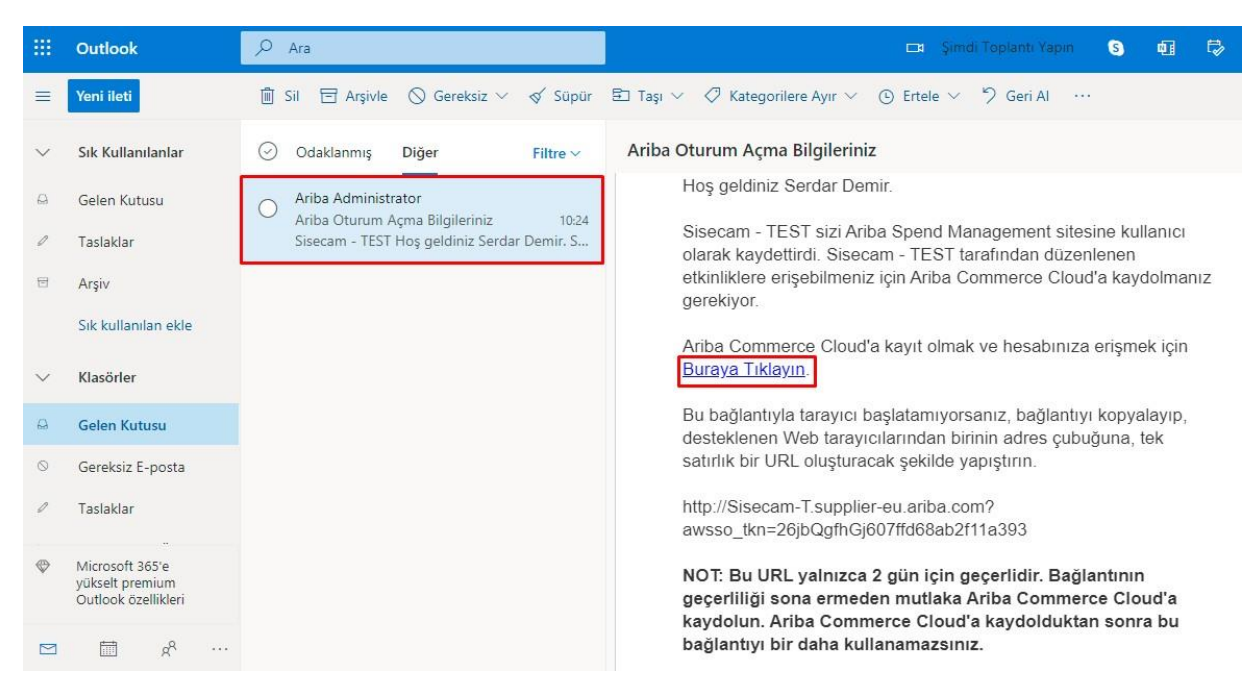

## 2) Açılan sayfada bulunan "Kaydolun" butonuna basılır.

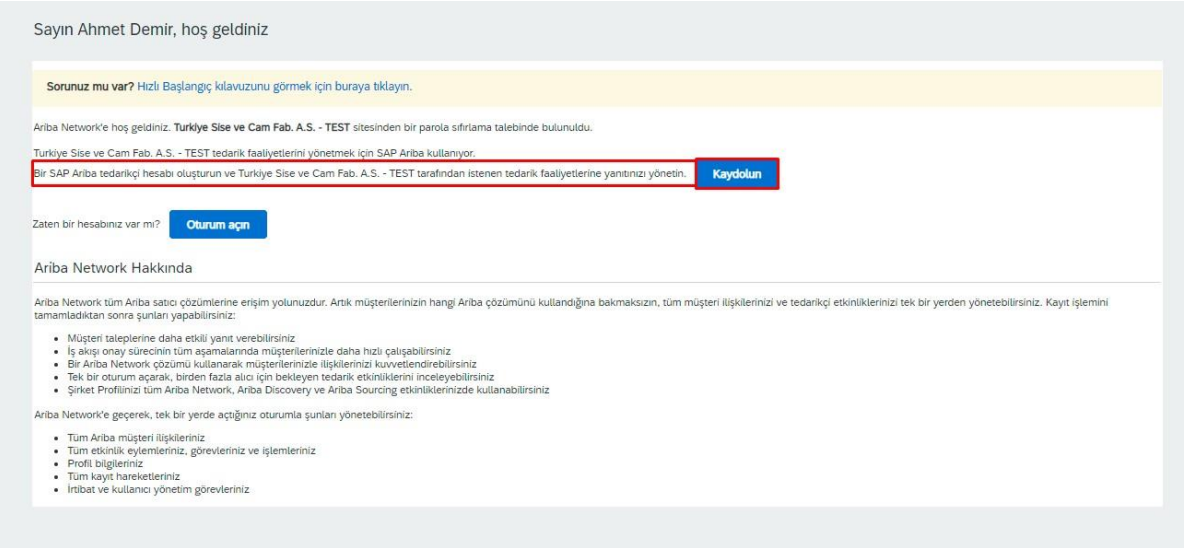

3) MDG-Ariba entegrasyonu ile gelen veriler otomatik olarak doldurulmaktadır. Bu sayfada "Kullanıcı adım olarak e-posta adresimi kullan" seçeneği işaretlenir. Daha sonrasında parola belirlenir.

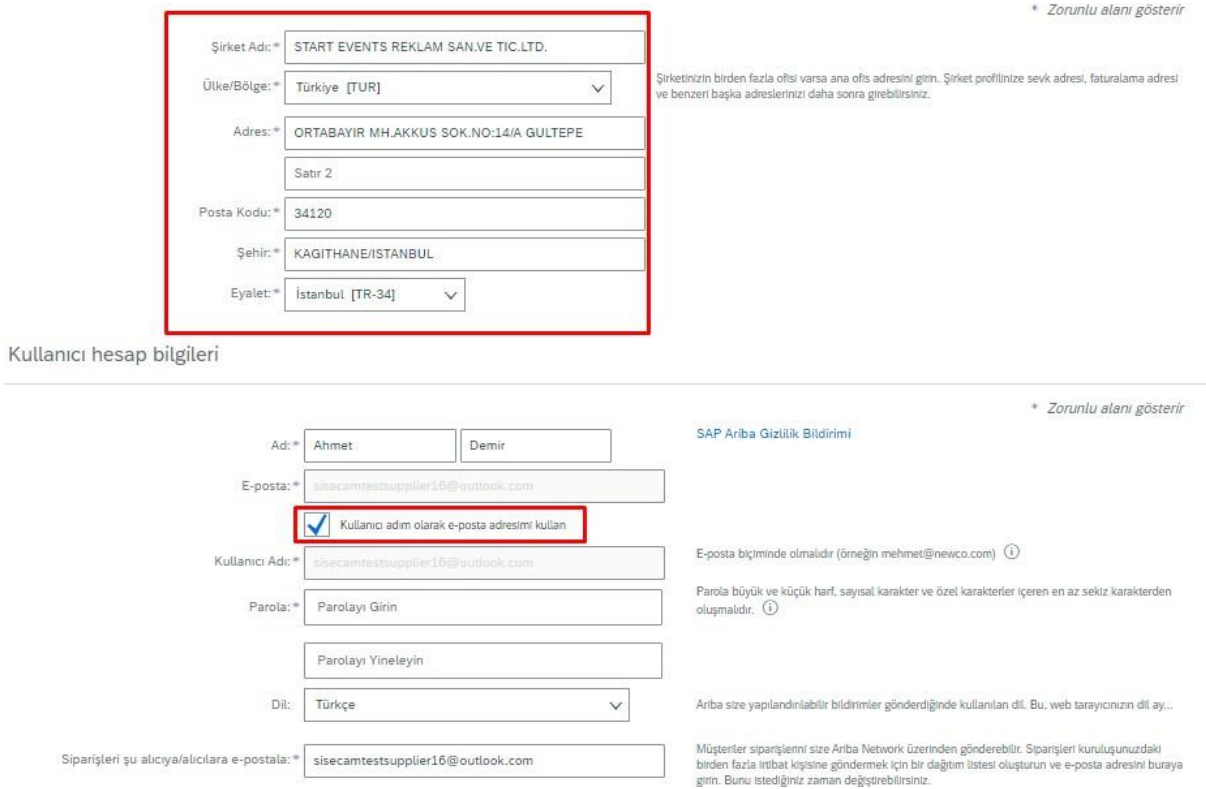

4) Ürün ve Hizmet Kategorileri ve Sevk ve Hizmet Yerleri alanları doldurulur. Alt kısımda bulunan kullanım koşulları ve gizlilik bildirimlerinin okunduğuna dair alanlar işaretlenir ve "Gönder" butonuna basılır.

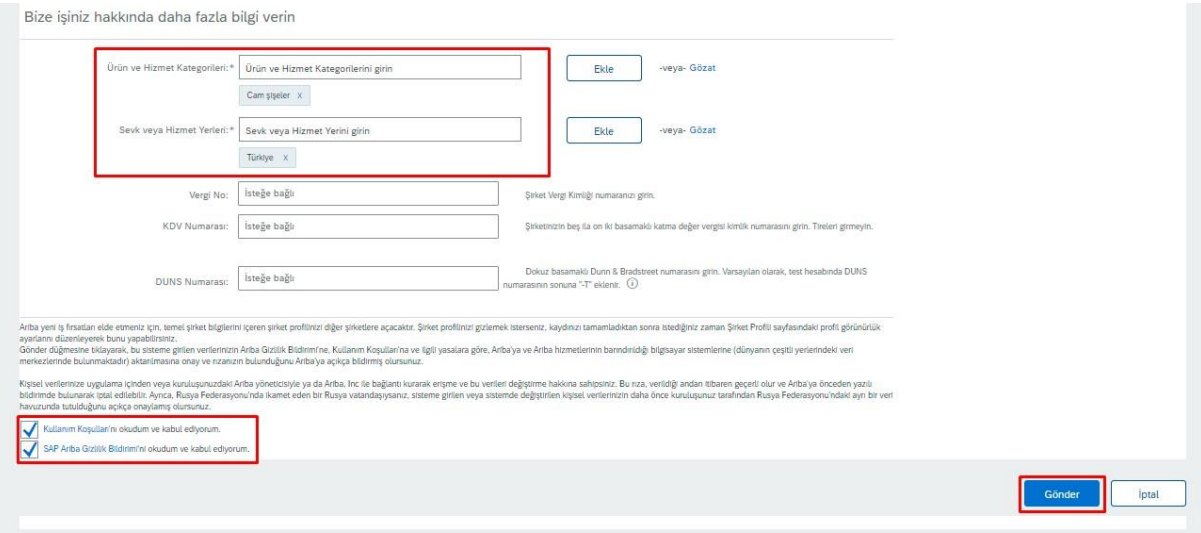